# CONVOCATORIA CYTED 2014 **Guía del Solicitante**

Febrero 2014

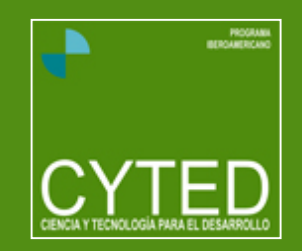

### PROGRAMA IBEROAMERICANO DE CIENCIA Y TECNOLOGÍA PARA EL DESARROLLO

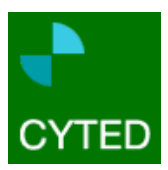

## **1 El Programa CYTED**

### **1.1 BREVE HISTORIA**

El Programa Iberoamericano de Ciencia y Tecnología para el Desarrollo (CYTED) fue creado en 1984 mediante un Acuerdo Marco Interinstitucional suscrito por 19 países de América Latina, España y Portugal.

El Programa CYTED se define como un programa internacional de **cooperación científica y tecnológica, multilateral**, de ámbito iberoamericano con carácter horizontal, **orientado al desarrollo** y que cubre todas las fases de la I+D+I bajo una misma coordinación, desde la cooperación en investigación básica y aplicada hasta la cooperación en desarrollo e innovación.

Su objetivo principal es **contribuir al desarrollo armónico y sostenible de la Región Iberoamericana** mediante el establecimiento de mecanismos de cooperación entre grupos de investigación de las universidades, centros de I+D y empresas innovadoras de los países iberoamericanos, que pretenden la consecución de resultados científicos y tecnológicos transferibles a los sistemas productivos y a las políticas sociales. Hasta la fecha, el Programa CYTED ha financiado 284 Redes Temáticas, 197 Acciones de Coordinación, 6 Proyectos de Investigación Consorciados y 877 Proyectos de Innovación IBEROEKA certificados, con la participación de más de 8.000 grupos de investigación y la implicación de más de 20.000 científicos y tecnólogos iberoamericanos entre los años 1986 y 2013.

Desde 1995, el Programa CYTED se encuentra formalmente incluido entre los Programas de Cooperación dependientes de las Cumbres Iberoamericanas de Jefes de Estado de la Comunidad Iberoamericana de Naciones.

### **1.2 ESTRUCTURA**

El Programa CYTED se organiza según un modelo descentralizado, que se estructura con un doble marco: el institucional y el funcional u operativo.

#### 1.2.1 Marco Institucional

Lo componen:

- § **Organismos Signatarios del Programa**. Responsables de la política científica y tecnológica de los 21 países participantes, designados como tales por los respectivos gobiernos nacionales. Cada Organismo Signatario es responsable de la gestión del Programa a nivel nacional y de la representación de su país en los órganos de dirección del mismo. La representación de los Organismos Signatarios ante el Programa CYTED corresponde a la máxima autoridad del mismo (Ministro, Secretario Nacional, Secretario de Estado, etc.) o a su representante. Además, cada país designa un Delegado Nacional CYTED, de inferior nivel político, que es el encargado de la coordinación de los aspectos más técnicos del Programa.
- § **Organismos Observadores**. Organismos internacionales, gubernamentales o no, relacionados con el ámbito de la I+D+I tanto en su fomento como en su coordinación, planificación, ejecución, gestión o financiación, que se comprometen a colaborar con el Programa en alguna de sus actividades.

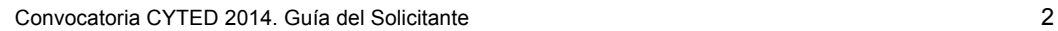

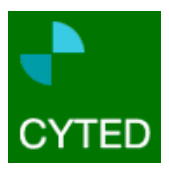

### 1.2.2 Marco Funcional

Las líneas principales de actuación del Programa CYTED se desarrollan en dos vertientes:

#### **1) Investigación**

Las actividades de investigación que se llevan a cabo en el marco del Programa CYTED se estructuran en siete Áreas Temáticas que responden a los temas científico-tecnológicos más relevantes de la Región Iberoamericana, y en las que la cooperación en investigación científica puede generar un alto valor añadido y permitir la focalización de los esfuerzos del Programa. Estas áreas son:

- 1. **Agroalimentación**
- 2. **Salud**
- 3. **Promoción del Desarrollo Industrial**
- 4. **Desarrollo Sostenible, Cambio Global y Ecosistemas**
- 5. **Tecnologías de la Información y las Comunicaciones**
- 6. **Ciencia y Sociedad** (No hay líneas temáticas en este Área en la Convocatoria 2014).
- 7 **Energía**

Cada Área está gestionada por un **Comité de Área** compuesto por:

- § Gestor de Área: Responsable científico-tecnológico del Área (ver Tabla I).
- § Vocales: Expertos que apoyan y colaboran al Gestor en las labores científico-tecnológicas del Área.

El Instrumento de participación en las actividades CYTED para 2014 es:

§ Redes Temáticas. Están constituidas por grupos de investigación de entidades públicas o privadas de los países miembros del Programa CYTED, cuyas actividades científicas o tecnológicas están relacionadas dentro de un ámbito común de interés y cuya finalidad es intercambiar conocimientos y potenciar la cooperación para el establecimiento y puesta en marcha de nuevas acciones conjuntas.

El mantenimiento y consolidación de las Redes Temáticas requiere la participación activa de todos los grupos integrantes y la percepción de la existencia de un beneficio mutuo y de una mejora de la competencia de cada uno de ellos. Por esta razón, la identificación de los temas, la selección de los grupos y la idoneidad de las actividades programadas son elementos clave para su éxito y sostenibilidad.

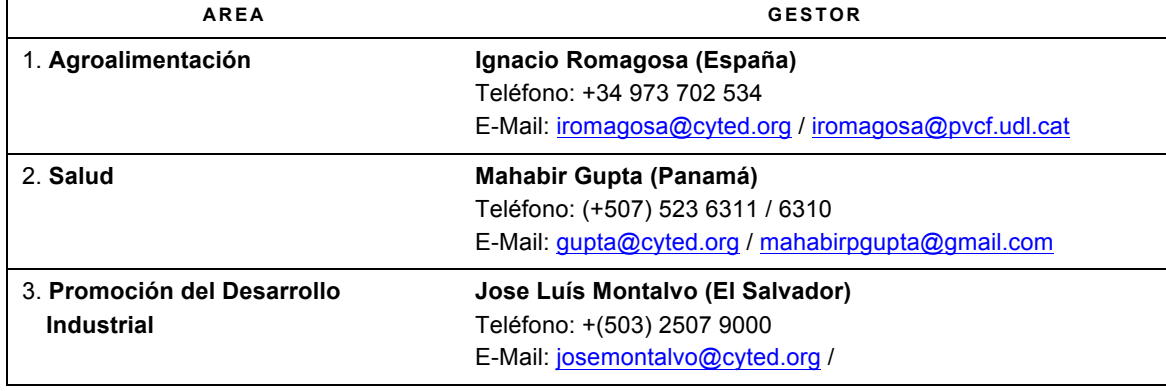

*Tabla I. Gestores de las áreas científico-tecnológicas del Programa CYTED*

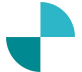

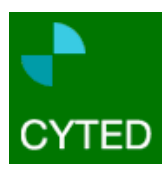

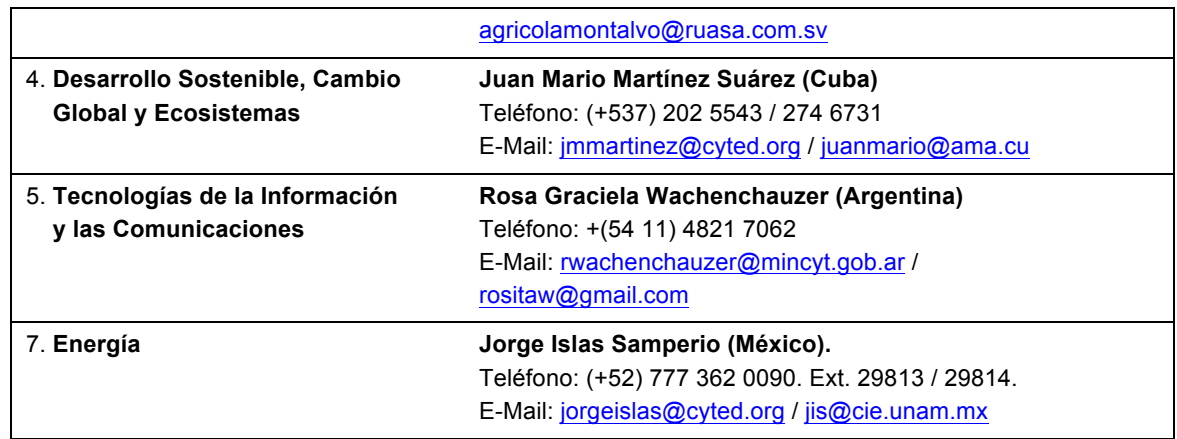

#### **2) Desarrollo e Innovación**

Las actividades de desarrollo e innovación que se llevan a cabo en el marco del Programa CYTED constituyen los llamados Proyectos de Innovación IBEROEKA. Estos son un instrumento dirigido al sector industrial para fomentar la cooperación entre empresas en el campo de la investigación y el desarrollo tecnológico con la colaboración del mundo académico. Son proyectos a desarrollar entre empresas y con la posible participación de organismos públicos y privados de I+D de los países miembros del Programa. Los Proyectos de Innovación tienen por objeto incrementar la productividad y competitividad de las empresas y por ende la competitividad del sector productivo a través de la innovación.

La Asamblea General de CYTED celebrada en Panamá (noviembre, 2013) aprobó la necesidad de incorporar los procesos de innovación a todas las acciones financiadas por CYTED, estableciendo que "la innovación es una actividad irrenunciable en CYTED y que debe tener un papel transversal en todas las acciones financiadas por el Programa".

En consecuencia, la innovación es uno de los objetivos que el diseño de las propuestas de Redes Temáticas en la Convocatoria CYTED 2014 sebe considerar especialmente.

### **1.3 LÍNEAS CIENTÍFICO-TECNOLÓGICAS PRIORITARIAS**

Los Comités de Área se reúnen anualmente para definir las líneas de investigación prioritarias a proponer al Consejo Directivo de CYTED. Una vez aprobadas en la Asamblea General, dichas líneas conforman la Convocatoria para la realización de Acciones CYTED.

Los grupos de investigación, centros tecnológicos, empresas o instituciones que deseen participar en la Convocatoria de Acciones del Programa CYTED en un área determinada, deberán consultar las líneas de investigación abiertas en la Convocatoria. En cualquier momento, si lo consideran conveniente, pueden ponerse en contacto con el ONCYT correspondiente, el Gestor de Área o la Secretaria General del Programa CYTED (datos de contacto disponibles en la Web de CYTED) para recabar información o aclaraciones sobre cualquiera de los aspectos mencionados en la presente Guía.

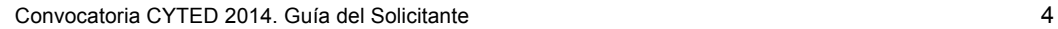

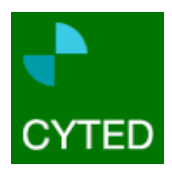

### *1.4 ¿QUÉ ACCIONES SON FINANCIABLES EN LA CONVOCATORIA CYTED 2014?*

En la Convocatoria CYTED 2014 SÓLO se pueden presentar solicitudes para subvenciones a través del instrumento REDES TEMÁTICAS.

Las líneas de investigación abiertas en cada Área Temática son las siguientes:

- Área 1: Agroalimentación
	- 1.1. Diversidad genética para la para la producción agrícola sostenible.
	- 1.2. Inocuidad de alimentos de origen avícola.
- Área 2: Salud 2.1. Patologías infecciosas, crónicas, degenerativas y genéticas.
- Área 3: Promoción del Desarrollo Industrial 3.1. Sistemas y procesos industriales sostenibles.
- Área 4: Desarrollo Sostenible, Cambio Global y Ecosistemas 4.1. Control y manejo de especies invasoras
	- 4.2. Gestión y aprovechamiento de residuos en sistemas productivos rurales
- Área 5: Tecnologías de la Información y las Comunicaciones 5.1. Convergencia de tecnologías móviles y banda ancha teniendo en cuenta problemas específicos de conectividad de la Región.
- 5.2. Ciudades inteligentes.
- Área 7: Energía 7.1. Aprovechamiento de la energía eólica con turbinas de pequeña potencia. 7.2. Estrategias para el desarrollo de barrios urbanos energéticamente sostenibles.
- Línea especial: Incubadoras de Empresas Incubadoras de empresas iberoamericanas de base tecnológica.

En el documento "**Convocatoria oficial 2014**" se detallan estas líneas de investigación abiertas para la Convocatoria 2014, donde se especifican los criterios y condiciones especiales de participación en cada Área, así como la descripción de los objetivos generales y específicos de cada una de las líneas arriba mencionadas.

A continuación, se describe con más detalle el instrumento de participación disponible en la Convocatoria CYTED 2014 (Redes Temáticas).

#### Redes Temáticas

#### **A) Definición**

Las Redes Temáticas son asociaciones de grupos de investigación de entidades públicas o privadas de los países miembros del Programa CYTED, cuyas actividades científicas o tecnológicas están relacionadas dentro de un ámbito común de interés.

Las Redes Temáticas pretenden propiciar entre los grupos:

- § Interacciones científicas estables y continuadas.
- § Intercambios de conocimiento científico y técnico de mutuo interés.
- Potenciación sinérgica y coordinación de sus líneas de I+D.
- Intercambios y movilidad del personal de investigación.
- § Formación de recursos humanos.
- § Capacitación técnica y metodológica.

Convocatoria CYTED 2014. Guía del Solicitante 5

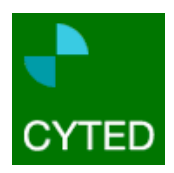

§ Acciones de difusión y transferencia tecnológica entre grupos o entidades distintas, siempre que sean técnicamente, económicamente y comercialmente viables.

**Las Redes Temáticas tienen como objetivo principal el intercambio de conocimientos entre grupos de investigación y la potenciación de la cooperación como método de trabajo** en una temática científica o tecnológica determinada, con el fin de incrementar su visibilidad en la Región Iberoamericana. Su objetivo es crear un marco cooperativo de trabajo que permita que en el futuro puedan surgir nuevas actividades conjuntas.

#### **B) Requisitos**

Entre los requisitos para la conformación de una Red Temática destacan:

- § Estar constituidas por un **mínimo de 6 grupos (grupo del coordinador + 5 socios) de al menos 6 países iberoamericanos diferentes**, signatarios del Programa CYTED.
- § Los grupos integrantes deben acreditar capacidad y actividad demostrada en acciones de I+D+I.
- § En el caso de la línea especial de "Incubadoras de empresas", la Red Temática deberá incluir un mínimo de 6 incubadoras de empresas participantes (incubadora de empresas coordinadora + 5 incubadoras de empresas que participarán como socios) de al menos 6 países iberoamericanos diferentes y signatarios del Programa CYTED. Las "incubadoras" integrantes de la Red deben acreditar capacidad y actividad demostrada en acciones de I+D+I y deben estar al corriente de pago de sus obligaciones fiscales.
- § En caso de ser aprobadas para su financiación por CYTED, dicha financiación tendrá una **duración máxima e improrrogable de 4 años**.

#### **C) Coordinadores**

Cada Red Temática tiene un Coordinador que reporta técnicamente al Gestor de su Área correspondiente o al vocal designado al efecto y es el responsable de mantener informados de sus actividades y gestiones a los Organismos Signatarios de los países en los que se desarrollan las actividades.

Las funciones del Coordinador de una Red Temática son:

- § Representar al Programa CYTED ante la comunidad científica iberoamericana en el ámbito temático de la Red.
- § Coordinar y asegurar la ejecución de las actividades programadas en la Red.
- § Gestionar y ejecutar el presupuesto asignado para las actividades de la Red.
- § Proponer al Gestor de Área la incorporación de nuevos grupos o cese de los actuales.
- § Elaborar, o coordinar la elaboración y remitir a la Secretaría General, los Informes de seguimiento técnico y económico anuales correspondientes.
- § Elaborar y remitir a la Secretaría General la propuesta de actividades/costes de la Red para la siguiente anualidad.
- § Realizar las acciones oportunas para la difusión o implementación de los conocimientos compartidos en la Red.
- Asistir a las reuniones de seguimiento anuales convocadas por la Secretaría General.

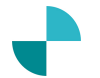

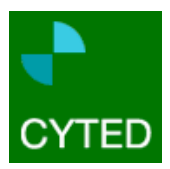

## **2 Normas de participación en la Convocatoria CYTED 2014**

Las solicitudes de Acciones CYTED para la Convocatoria 2014 se cumplimentarán a través del sistema *on line* que la Secretaría General tiene habilitado a tal efecto en su página Web (www.cyted.org).

### **2.1 CONVOCATORIA**

Las convocatorias CYTED son **públicas y de libre participación** y se publican en la página Web del Programa. La presente Guía contiene la información esencial sobre las líneas prioritarias abiertas por cada Área, los criterios de participación, el presupuesto específico para ese año, etc.

**La Convocatoria 2014 permanecerá abierta desde el día 3 de febrero hasta el día 22 de abril de 2014 a las 17 horas** (hora local de Madrid, España). Las propuestas recibidas en la Secretaria General del Programa CYTED pasada la fecha y hora límite no se tendrán en cuenta bajo ninguna circunstancia, por lo que **la fecha y hora establecidas son IMPRORROGABLES**.

### **2.2 ELABORACIÓN Y CUMPLIMENTACIÓN DE PROPUESTAS**

La propuesta debe ser cumplimentada *on-line* en la página Web del Programa CYTED.

El solicitante deberá previamente registrarse en la Web del Programa a través de un nombre de usuario y una contraseña. De esta forma podrá comenzar a cumplimentar la propuesta directamente en la Web del Programa, ir añadiendo información y guardando los datos en sesiones distintas.

Una vez completada totalmente la propuesta, el solicitante debe remitirla a la Secretaría General pulsando sobre el botón habilitado al efecto. Este botón no estará accesible hasta que el sistema informático detecte que la propuesta está totalmente cumplimentada.

Para obtener información sobre el estado de la propuesta, se deberá pulsar sobre el botón "Ver estado de la propuesta".

### 2.2.1 Envío de las propuestas

Las propuestas serán recibidas en la Secretaría General **únicamente a través de la página Web** del Programa CYTED en el plazo establecido en la Convocatoria. No se aceptarán propuestas que, en vez de cumplimentar los diferentes apartados del formulario *on line*, anexen dicha información en ficheros adicionales o envíen la propuesta por correo electrónico / postal.

### 2.2.2 Formularios

Los **formularios de solicitud** de propuestas se dividen en cuatro secciones:

- § *Datos administrativos*, que recoge los datos administrativos de la propuesta. **ESTE APARTADO SE CUMPLIMENTA ON-LINE**.
- § *Datos técnicos*, que consta de un conjunto de apartados donde se detallan los aspectos concretos del proyecto (metodología, plan de trabajo, resultados esperados, etc.). **ESTE APARTADO SE CUMPLIMENTA PARTE ON-LINE Y PARTE EN UN ARCHIVO INDEPENDIENTE QUE SE SUBIRA A LA INTRANET EN FORMATO PDF**.

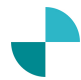

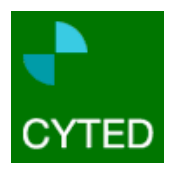

- § *Grupos participantes*, donde se aportan los datos de los grupos participantes en la propuesta. **ESTE APARTADO SE CUMPLIMENTA ON-LINE**.
- § *Resumen ejecutivo*, donde se recoge un breve resumen de la propuesta. **ESTE APARTADO SE CUMPLIMENTA ON-LINE**.

**IMPORTANTE:** En el apartado de "**Datos técnicos**", sólo se podrá adjuntar el archivo proporcionado por el Programa. **NO SE ADMITIRÁ ningún otro archivo** diferente al indicado. En tal caso, la propuesta será desestimada en la etapa de revisión administrativa.

Los formularios deben ser cumplimentados a través del sistema que se describe a continuación. Como ayuda a la preparación y envío de propuestas, se encuentra disponible en la Web un guión del formulario de solicitud para que pueda ser consultado o cumplimentado como borrador **de forma off-line** por los futuros solicitantes.

## **3 Sistema telemático de emisión de propuestas**

Para solicitar una acción CYTED se debe procesar y cumplimentar la propuesta **a través del sistema online** habilitado en la página Web del Programa.

Cualquier duda sobre la presente Convocatoria de propuestas puede plantearse a la Secretaría General, bien por correo electrónico (ayudaonline.cyted@gmail.com) o por teléfono contactando con D<sup>a</sup>. Sandra Mazoteras +34 91 531 63 87.

### **3.1 ACCESO AL SISTEMA**

Para acceder al sistema on-line de gestión de propuestas deberá pinchar sobre el menú "CYTED investigación - Convocatoria 2014", en la página principal del Programa. A continuación, deberá pinchar sobre la opción "presentar propuesta > inscribirse" y rellenar los datos solicitados. Después deberá pinchar sobre "Crear usuario".

De esta forma ya puede empezar a cumplimentar el formulario de emisión de propuestas. Siempre que desee acceder a su propuesta, en la página principal de la Web deberá introducir su nombre de usuario y contraseña y, a continuación, aparecerá en pantalla el sistema on-line de gestión de propuestas.

Si en cualquier momento olvida su nombre de usuario y/o la contraseña, deberá ponerse en contacto con el "Servicio de Atención Técnica" en la dirección de correo (sat@cyted.org) y se le facilitará por correo electrónico a la mayor brevedad posible.

### **3.2 OPCIONES DISPONIBLES EN EL MENÚ**

Una vez ingresado en el sistema, aparecerán una serie de pestañas en la parte superior de la página con las opciones disponibles:

A) Principal

Convocatoria CYTED 2014. Guía del Solicitante 8

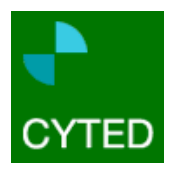

En la portada principal de la página aparecerán las instrucciones a seguir para registrar una nueva solicitud. Es muy importante leer con atención estas instrucciones antes de registrar la propuesta.

En la parte derecha de la página principal aparecerán las "Solicitudes activas" que tiene registradas. Para cada una de ellas aparece el código, acrónimo, estado de la propuesta ("en proceso" o "enviada a la Secretaría General"), acceso al formulario de solicitud y eliminación de la propuesta.

**IMPORTANTE:** Si registra más de una propuesta o si registrando sólo una propuesta comprueba que se ha equivocado al seleccionar el tipo de instrumento de participación, existe la posibilidad de eliminar dicha propuesta accediendo a la opción "Eliminar propuesta" del cuadro de Solicitudes activas.

#### B) Nueva Solicitud

Constituye el primer paso para comenzar a cumplimentar una nueva propuesta.

A continuación, se deberán cumplimentar una serie de datos básicos de la propuesta (tipo de instrumento, título, acrónimo, área temática y línea de investigación en la que se ubica la propuesta según el documento de las Líneas de Investigación abiertas en 2014) y del coordinador (nombre y apellidos).

#### C) Solicitudes activas

#### § *Solicitudes en proceso*

Una vez creada la propuesta ya se pueden ir cumplimentando los diferentes campos del formulario. El sistema tiene un plazo de inactividad de 30 minutos (si no se guarda el trabajo en ese tiempo se corre el riesgo de perder todos los datos introducidos en el formulario). Por este motivo, es conveniente que ir guardando regularmente los cambios mediante el botón "*Guardar*".

Si tiene dificultades para mantener la conexión a Internet de forma ininterrumpida, es recomendable que se rellenen los diferentes apartados del formulario que haya que cumplimentar on-line en un archivo Word de manera off-line y, una vez cumplimentados, introducirlos en el formulario on-line de la página Web.

#### § *Solicitudes enviadas*

Una vez cumplimentada la propuesta en su totalidad, hay que pulsar sobre el botón "Enviar a la Secretaría General". Al hacerlo, la propuesta pasará del menú "Solicitudes en proceso" al menú "Solicitudes enviadas" y, a partir de ese momento, la solicitud podrá ser leída pero no modificada.

#### D) Documentación

#### § *Documentos y Descargas:*

- *Convocatoria Oficial*: Bases de la Convocatoria.
- *Líneas de investigación abiertas en 2014.*
- *Guía del Solicitante*: Guía de ayuda al solicitante para la emisión de propuestas.
- *Formularios de solicitud de propuestas.*
	- *Anexo al Formulario de Solicitud* "Datos técnicos". **Se cumplimentará en un archivo independiente que se subirá a la intranet en formato PDF**
- *Formularios de evaluación científico-tecnológica.*

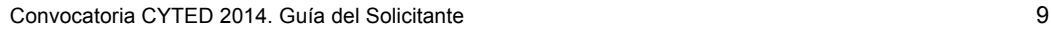

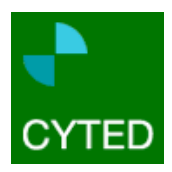

- *Preguntas más frecuentes*. Documento de ayuda a los proponentes donde encontrarán las respuestas a las dudas más frecuentes relacionadas con la presente Convocatoria.
- § *Plantillas y Modelos*. En este apartado se dispondrá de todas las plantillas y documentos a utilizar en la confección de la propuesta. Una opción para cumplimentar las plantillas es descargarlas de este menú y "subirlas" después en el apartado correspondiente. Es importante recalcar que solamente podrá subirse un archivo por cada apartado. Es decir, si por ejemplo está dentro del apartado donde se pide el Diagrama de Gantt y ya se ha subido un archivo con este Diagrama y se desea hacer alguna modificación en él, hay que subir un nuevo archivo. Este nuevo archivo sobrescribirá directamente el archivo antiguo en la propuesta.

Dentro de este apartado se pueden encontrar los siguientes archivos y documentos a utilizar:

- *Códigos UNESCO*.
- *Diagrama de Gantt*: en el que se debe indicar las actividades que van a desarrollar en la propuesta y su duración en el tiempo. **ES OBLIGATORIA LA UTILIZACIÓN DEL MODELO DE DIAGRAMA DE GANTT PROPORCIONADO**.
- *Lista de entregables*: Son los entregables del proyecto, es decir, informes, estudios, publicaciones, bases de datos, etc. que el proyecto va a generar al realizar las actividades. **ES OBLIGATORIA LA UTILIZACIÓN DEL MODELO DE LISTA DE ENTREGABLES PROPORCIONADO**.
- § *Servicio de Ayuda*. Dirección de correo electrónico del servicio de ayuda a los proponentes (ayudaonline.cyted@gmail.com).

#### E) Datos personales

Datos básicos del solicitante. Aquí podrá modificar su contraseña y demás datos siempre que lo desee.

Si desea **salir de la aplicación** deberá seleccionar a la opción "*Desconectar*", situada en la parte superior derecha de la página (junto al logotipo del Programa CYTED) y volverá a la página principal de CYTED.

#### F) Otras opciones disponibles en el menú

- § *Ver documentación relativa a la propuesta:* Pinchando sobre esta opción accederá a todos los documentos generados en la propuesta (formulario de solicitud, diagrama de Gantt, lista de entregables, CVs, producción científico-tecnológica y anexos).
- § *Ver información que falta por cumplimentar:* Pinchando sobre esta opción el sistema le indicará toda la información que queda por incluir en la propuesta, qué datos de la propuesta faltan por cumplimentar. Una vez se cumplimenten o anexen los datos sugeridos, el sistema permitirá enviar la propuesta a la Secretaría General, por lo que el botón "Enviar a la Secretaría" pasará a estar activo.
- § *Imprimir propuesta:* Pinchando sobre esta opción podrá descargarse el formulario de solicitud en versión de Word (sólo el formulario, no incluye digramas, anexos, CVs, etc)

### **3.3 FORMULARIO DE SOLICITUD**

Como se ha comentado anteriormente existen cuatro secciones a cumplimentar en el formulario de solicitud:

§ **Datos administrativos.** Recoge una serie de datos básicos de la propuesta. **ESTE APARTADO SE CUMPLIMENTA ON-LINE**.

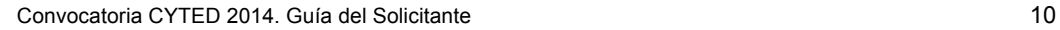

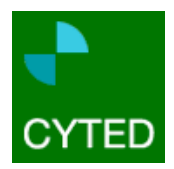

- § **Datos técnicos**. Engloba una serie de apartados donde se detallan los aspectos concretos de la propuesta (objetivos, justificación, plan de trabajo, resultados esperados, etc.). Deberán indicarse para la duración total de la propuesta. **ESTE APARTADO SE CUMPLIMENTA PARTE ON-LINE Y PARTE EN UN ARCHIVO INDEPENDIENTE QUE SE SUBIRA A LA INTRANET EN FORMATO PDF.**
- § **Grupos participantes**. Recoge los datos del coordinador y de los grupos participantes de la propuesta. **ESTE APARTADO SE CUMPLIMENTA ON-LINE**.
- § **Resumen ejecutivo**: Breve resumen de una página de extensión que recoge información general de la propuesta. **ESTE APARTADO SE CUMPLIMENTA ON-LINE**.

Existe un número de campos que es necesario cumplimentar obligatoriamente. Estos campos están marcados con un asterisco (\*). El resto de campos son igualmente importantes, si bien se deja a la consideración del solicitante cumplimentarlos o no.

**IMPORTANTE**: Si no se cumplimenta algún campo considerado como obligatorio (marcado con un asterisco \*) el sistema no permitirá que el usuario envíe la propuesta a la Secretaría General.

Para **incluir información adicional** (alguna figura, dibujo, foto, tabla auxiliar, , etc.,) se podrá hacer dentro del apartado "Anexos" que se encuentra en la sección de "Datos técnicos". Cada figura, dibujo, etc. debe ir acompañado de la referencia al apartado del formulario que corresponda. Puede subir más de un archivo (se permiten no sólo archivos word, sino también archivos excel, JPG, ZIP, PDF), pero recuerde que es preferible que, si es posible, añada, toda la información en un sólo archivo Word. Además, la capacidad máxima de almacenamiento por archivo será de 2 MB.

**IMPORTANTE**: No se podrá incluir dentro del apartado "Anexos" ninguna otra información que no sea la especificada anteriormente. Es decir, en dicho apartado no se podrá incluir, por ejemplo, el diagrama de Gantt, la lista de entregables, los Curriculum Vitae de los participantes, el archivo con la propuesta completa, etc.

Por otra parte, en la sección destinada a cada uno de los grupos participantes, es obligatorio que el solicitante refleje no sólo el nombre del Responsable de cada grupo, sino también el de aquellas personas e investigadores que colaboran con el responsable en cada grupo participante.

**IMPORTANTE**: El sistema no permitirá que incluya como grupo participante el grupo del coordinador, por lo que es importante que no vuelva a incluir al coordinador como grupo participante. Además, el sistema tampoco permitirá que incluya al coordinador o responsable de grupo como una persona o investigador más del grupo. Hay que diferenciar entre quien es el coordinador o responsable de grupo y quiénes son las personas e investigadores pertenecientes al grupo del coordinador o del responsable.

Al final de cada apartado del formulario el solicitante encontrará tres botones:

- § **Enviar a la Secretaría General**. Este botón sólo estará activo cuando la propuesta esté completamente terminada. Es decir, este paso deja ya lista la propuesta para la fase de evaluación y no será posible su modificación a través del sistema on-line.
- § **Deshacer**. Esta opción permite deshacer los últimos cambios realizados.

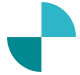

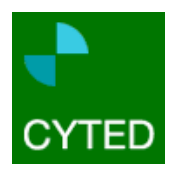

§ **Guardar**. Se debe seleccionar esta opción para guardar los cambios realizados y antes de salir de la aplicación.

**IMPORTANTE**: Si el sistema detecta que falta algún tipo de información por cumplimentar o anexar a la propuesta, el botón "Enviar a la Secretaría General" estará inactivo. Para conocer qué datos de la propuesta faltan por cumplimentar deberá pulsar sobre el botón "Ver información que falta por cumplimentar". Una vez se cumplimenten o anexen los campos sugeridos, el sistema permitirá enviar la propuesta a la Secretaría General, por lo que el botón "Enviar a la Secretaría" pasará a estar activo.

Por este motivo, **es recomendable que con cierta regularidad pulse sobre el botón "Ver información que falta por cumplimentar" para que el sistema le indique toda la información que queda por incluir en la propuesta.**

En la parte derecha de la página, por encima del botón "Ver información que falta por cumplimentar", aparece otra opción llamada "ver documentación relativa a la propuesta". Pinchando sobre esta opción podrá descargarse la propuesta completa en formato .doc (Word), junto con todos los archivos anexos a la misma. En cualquier momento, y mientras que la Convocatoria permanezca abierta, el solicitante puede acceder a esta versión de la propuesta.

La versión Word que se generará será siempre aquella que corresponda a la última sesión en la que se hayan guardado los cambios. Por ello, antes de ejecutar esta opción es aconsejable guardar los cambios realizados.

Si por alguna razón excepcional el solicitante tuviera necesidad de cambiar algún dato en la propuesta **ANTES DE QUE HAYA CERRADO LA CONVOCATORIA** y ésta ya ha sido enviada a la Secretaría General, **deberá enviar un e-mail** a la dirección de correo ayudaonline.cyted@gmail.com, indicando el código y el acrónimo de la propuesta, y solicitando que ésta pase de nuevo al estado de "Solicitudes en proceso".

La Secretaría General no dispone de acceso para alterar la información de las propuestas. Este derecho lo tiene únicamente el solicitante / coordinador. Una vez cerrada la Convocatoria no se podrá cambiar ni incluir ningún tipo de información adicional.

### **3.4 ALGUNOS CONSEJOS PARA CUMPLIMENTAR LOS FORMULARIOS ON-LINE**

- § Rellene los apartados de manera *off-line* en su propio ordenador e insértelo después en los formularios *on-line*. Para ello puede utilizar el formulario de solicitud que se proporciona en la documentación de la Convocatoria.
- § Antes de escribir la propuesta, tenga en cuenta los criterios en los que se basarán los expertos para realizar la evaluación de propuestas. Para ello tiene disponible el formulario de evaluación científicotecnológica.
- § Lea cuidadosamente lo que se le pide en cada apartado y sea claro y conciso en sus respuestas.
- § No deje para el último momento la cumplimentación de la propuesta. Así podrá evitar retrasos debidos a fallos técnicos por un excesivo número de accesos simultáneos al sistema.
- § Si tiene alguna duda sobre cómo orientar su propuesta o cómo hacerla más completa para el Programa CYTED, contacte con el Gestor de Área correspondiente, quien le podrá ayudar en la definición del ámbito de investigación y en la selección de los participantes o socios.

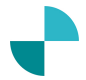

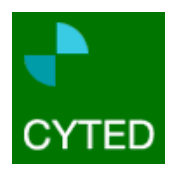

§ Si tiene alguna duda sobre los procedimientos de la Convocatoria o tiene problemas con el sistema on-line para emitir su propuesta, contacte con la Secretaría General del Programa bien a través de la dirección de correo electrónico ayudaonline.cyted@gmail.com, o a través del número de teléfono +34 91 531 63 87 con Dª. Sandra Mazoteras.

## **4 Costes y Presupuestos**

La dotación presupuestaria máxima aplicable a cada **Red Temática** varía anualmente de acuerdo a las disponibilidades presupuestarias del Programa. No obstante, **el apoyo financiero de CYTED para cada propuesta no podrá ser superior a 25.000 € para el primer año**. Por tanto, el sistema no admitirá propuestas que soliciten una aportación superior a la indicada para el primer año.

Al comienzo del ejercicio, la Secretaría General realizará el ingreso en la cuenta bancaria de la Red Temática del importe correspondiente al 50% del total del presupuesto aprobado, excepto en los casos en que exista aportación indirecta del Organismo Nacional de Ciencia y Tecnología (ONCYT), en los que el cálculo se realizará de manera individualizada. El resto de los fondos se irán transfiriendo en función de las necesidades económicas de la actividad y previa solicitud por el Coordinador al Departamento Económico de la Secretaría General.

**IMPORTANTE**: Con carácter general, en ningún caso podrá imputarse como gasto la compra de material inventariable o fungible (reactivos, ordenadores, programas, libros, etc.). Tampoco serán admisibles como gasto los pagos en metálico realizados en concepto de premios, accésit o cualquier tipo de gratificación o compensación distintas de las establecidas en el Capítulo 1.

**IMPORTANTE**: Se deberá especificar sólo el presupuesto para el primer año. En caso en que la propuesta sea aprobada, el presupuesto de los siguientes años se solicitará año a año.

### **4.1 PRESUPUESTO Y CAPÍTULOS DE GASTO PARA REDES TEMÁTICAS**

#### Capítulo 1: Gastos de Coordinación

En este capítulo se imputarán aquellos gastos que el Coordinador estime necesarios para llevar a cabo su labor de coordinación. **El importe máximo a imputar en este capítulo es de 2.500 € para el primer año**. El sistema no permitirá que solicite una cantidad superior.

#### Capítulo 2. Movilidad del Coordinador

En este capítulo se imputarán los gastos de viajes realizados por el Coordinador de la Red Temática dentro del conjunto de los países firmantes del Programa CYTED para realizar las tareas comprometidas. Los gastos que se imputarán son costes de los pasajes y los viáticos (gastos de estancia y manutención)

En caso de que el Coordinador o cualquiera de los participantes de la Red Temática necesitasen viajar fuera del ámbito de los países firmantes del Programa CYTED, deberá solicitar autorización por escrito al Secretario General.

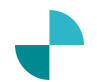

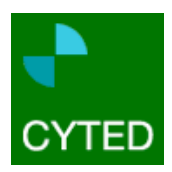

#### Capítulo 3. Reuniones de Coordinación

En este capítulo se imputarán los gastos ocasionados por las reuniones de coordinación de la propia la Red Temática:

- Costes de los pasajes y viáticos.
- § Alquiler de salas y equipos audiovisuales.
- § Documentación y material a utilizar.

#### Capítulo 4. Movilidad de los grupos participantes

En este capítulo se imputará la estancia de investigadores de los grupos participantes de la Red Temática en otro grupo de la propia Red Temática o en otros grupos participantes en cualquier actividad del Programa CYTED de acuerdo a lo estipulado en los objetivos de la actividad. Los gastos que se podrán imputar son costes de los pasajes y viáticos.

#### Capítulo 5. Publicaciones y Página Web

En este capítulo se imputarán los siguientes gastos:

- § Libros que evidencien ser resultado de la cooperación dentro de la Red Temática. En cualquier caso se deberá justificar la necesidad de la publicación en formato papel. Debe de realizarse un estudio de posibilidades de publicación en formato "e-book" o CD.
- § Diseño y mantenimiento de páginas Web.
- Edición y/o distribución de libros en cualquier formato.
- § Documentos derivados de jornadas, cursos, seminarios y talleres a los que se refiere el capítulo 6.
- § Edición y distribución de folletos, trípticos y similares cuyo objeto sea la difusión de las actividades y resultados de la Red Temática.

#### Capítulo 6. Formación.

Los cursos de formación, seminarios, talleres y jornadas a los que se refiere este capítulo son exclusivamente aquellos organizados por la Red Temática y contemplados en la propuesta, si bien pueden contar con la colaboración / participación de especialistas de grupos pertenecientes a otras acciones del Programa CYTED. En cualquiera de los casos deben ser impartidos por especialistas integrados en acciones del Programa CYTED.

En este capítulo se imputarán:

- Costes de los pasajes y viáticos de los formadores.
- § Alquiler de salas y equipos audiovisuales.
- § Documentación y material a utilizar.

A los efectos de diferenciar cada una de estas actividades se establecen las siguientes pautas:

- Los **cursos de formación** tienen un carácter básico y docente.
- Los **talleres y seminarios** tienen un carácter de encuentro de especialistas que exponen el trabajo que realizan al objeto de compartir conocimientos y, eventualmente, establecer actividades conjuntas.
- Las **jornadas** consisten en cursos de especialización donde el alumnado está compuesto por profesionales (investigadores, profesores de universidad, técnicos de empresas, etc.) de instituciones públicas y privadas.

A los alumnos asistentes a estas actividades no se les abonará ninguna cantidad.

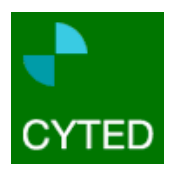

No se permite el cobro de tasas de matrículas a los asistentes a estas actividades de formación sin autorización previa del Secretario General del Programa CYTED.

## **5 El proceso de evaluación de propuestas**

El procedimiento de evaluación de las propuestas se iniciará una vez finalizado el plazo de presentación de las solicitudes y consta de las siguientes fases:

- § *Fase de elegibilidad*: Una vez cerrada la Convocatoria para la presentación de propuestas y previamente al comienzo del proceso de evaluación científico-tecnológica, cada una de las propuestas recibidas será calificada como "elegible" o "no elegible" en función del cumplimiento de:
	- o **Requisitos de elegibilidad administrativos:** La Secretaría General del Programa revisará que todas las propuestas estén totalmente cumplimentadas, anexen todos los archivos requeridos y cumplan con los criterios administrativos establecidos en la Convocatoria. En caso de que en la documentación aportada en la propuesta se detecten errores menores subsanables, se requerirá al solicitante para que subsane dichas faltas en un plazo máximo de siete días naturales, con advertencia de que, si no lo hace, se tendrá por desestimada su propuesta.
	- o **Requisitos de pertinencia / adecuación**: Los Comités de Área revisarán la adecuación de las propuestas a los objetivos generales del Programa, a los objetivos especificados del Área, a la línea de investigación propuesta, al tipo de instrumento al que opta la propuesta y a los criterios de prioridad y requisitos específicos del Área (ver documentos "Bases de la Convocatoria 2014" y "Líneas de investigación abiertas en 2014")

Cualquier propuesta que no cumpla con todos los criterios establecidos en esta Fase de Elegibilidad será desestimada, considerada como "no elegible" y no será evaluada desde el punto de vista científico-tecnológico. Los coordinadores de las propuestas desestimadas serán informados de su no elegibilidad con anterioridad al proceso de evaluación. Las decisiones de elegibilidad o no elegibilidad no son recurribles ni apelables.

- § *Fase de Evaluación científico-tecnológica*: Se realiza por evaluadores externos siguiendo el esquema de *peer review* o evaluación por pares.
- § *Fase de Evaluación de oportunidad:* L*a* realizan los Organismos Nacionales de Ciencia y Tecnología, que analizan y valoran el impacto socio-económico de la propuesta en la Región Iberoamericana.
- § *Fase de Selección*: Con los resultados obtenidos de la evaluación científico-tecnológica y de oportunidad, la Secretaría General elabora una lista priorizada de propuestas seleccionadas para su financiación dentro de cada línea de investigación en cada una de las Áreas Temáticas.

### **5.1 EVALUACIÓN CIENTÍFICO-TECNOLÓGICA**

La evaluación científico-tecnológica de las propuestas será una **evaluación por pares**. Se garantizará que **cada propuesta sea evaluada por tres evaluadores externos** e independientes, garantizando la calidad académica y la experiencia de los evaluadores en el tema y guardando totalmente el anonimato.

Los **evaluadores** (cuyo anonimato se mantendrá en todo momento) **son expertos** de los distintos países iberoamericanos **en las diferentes áreas de interés** del Programa CYTED, **reconocidos por el** 

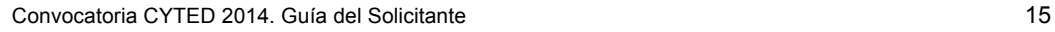

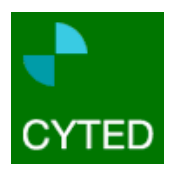

**Programa y por el ONCYT correspondiente** e incluidos en la base de datos de evaluadores. La aceptación del nombramiento como evaluador CYTED obliga a éstos a seguir un código de conducta que les compromete a mantener la confidencialidad e imparcialidad en las tareas de evaluación. Asimismo, los evaluadores han de declarar la ausencia de conflicto de interés con la propuesta a evaluar. En caso de que esto ocurra, o que el evaluador no acredite la experiencia precisa para realizar la evaluación de forma rigurosa y objetiva, la propuesta será asignada a otro evaluador.

#### 5.1.1 Enfoque de la evaluación científico-tecnológica

La evaluación externa por pares tiene un carácter eminentemente científico-técnico. Esto significa que los formularios se basan fundamentalmente en preguntas dirigidas a evaluar la calidad de la propuesta como proyecto técnico, la calidad y adecuación del coordinador y de los grupos que constituyen el consorcio, el impacto potencial que tiene la propuesta en el área científico-tecnológica que trate, su sostenibilidad una vez cese la ayuda CYTED, la adecuación del presupuesto, etc.

En la presente Convocatoria y por los motivos expuestos anteriormente, el carácter de innovación de la propuesta será también considerado en la evaluación.

#### 5.1.2 Sistema de calificación

Los evaluadores externos examinan individualmente las propuestas y elaboran un "Informe de evaluación" en el que valoran los siguientes criterios:

- 1. Calidad científico-técnica de la propuesta.
- 2. Calidad científico-técnica del coordinador y de los grupos de trabajo.
- 3. Viabilidad y sostenibilidad de la propuesta.
- 4. Adecuación del presupuesto.

Cada uno de los evaluadores valora dichos parámetros y, finalmente, asignan a cada propuesta una calificación de A, B, C o D con el siguiente significado:

A: Excelente o muy buena; B: Buena; C: Regular; D: No aceptable.

La valoración otorgada a cada propuesta es posteriormente analizada por los Comités de Área a la vista de las evaluaciones externas. En caso de conflicto entre las evaluaciones externas, el Comité de Área puede actuar como dirimente justificando la posición adoptada, o recabar el asesoramiento de expertos adicionales.

**Sólo las propuestas a las que los Comités de Área hayan otorgado la calificación final de A (excelente o muy buena)** serán ordenadas de mayor a menor calificación (priorizadas) y posteriormente remitidas a los ONCYTs para llevar a cabo la fase de la evaluación de oportunidad.

### **5.2 EVALUACIÓN DE OPORTUNIDAD**

De acuerdo a las disponibilidades presupuestarias, la evaluación de oportunidad realizada por los ONCYTs priorizará unas propuestas sobre otras basándose en criterios de oportunidad para la Región. Los criterios en los que se basarán los ONCYTs para llevar a cabo la evaluación de oportunidad serán:

• Concordancia de la propuesta con los intereses científicos y tecnológicos de la mayor parte de los países de la Región Iberoamericana.

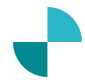

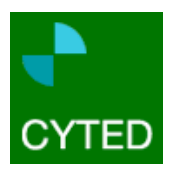

• Contribución de la propuesta al desarrollo en la Región (impacto socioeconómico, contribución a la innovación, potencial de transferencia).

### **5.3 SELECCIÓN DE LAS PROPUESTAS**

Con los resultados obtenidos de la evaluación externa y de la evaluación de oportunidad se elabora una lista ordenada de propuestas seleccionadas dentro de cada línea de investigación convocada en cada Área Temática.

**IMPORTANTE**: Los resultados del proceso de evaluación se comunicarán vía e-mail a todos los coordinadores de las propuestas presentadas, una vez que la selección de las propuestas a financiar haya sido aprobada por el Consejo Directivo (aproximadamente a mediados del mes de diciembre).

**IMPORTANTE**: Las decisiones del proceso de evaluación y selección de propuestas son inapelables y no recurribles.

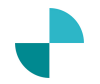